# **Reporting log format**

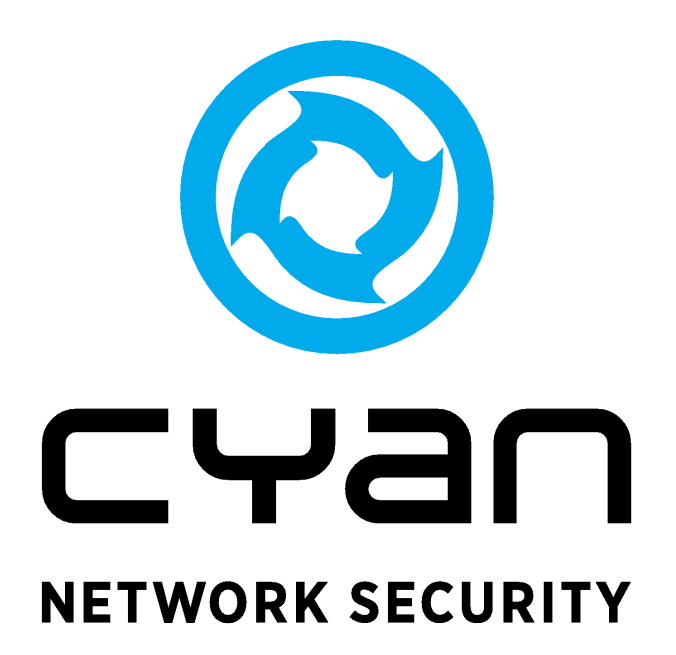

## **Table of Contents**

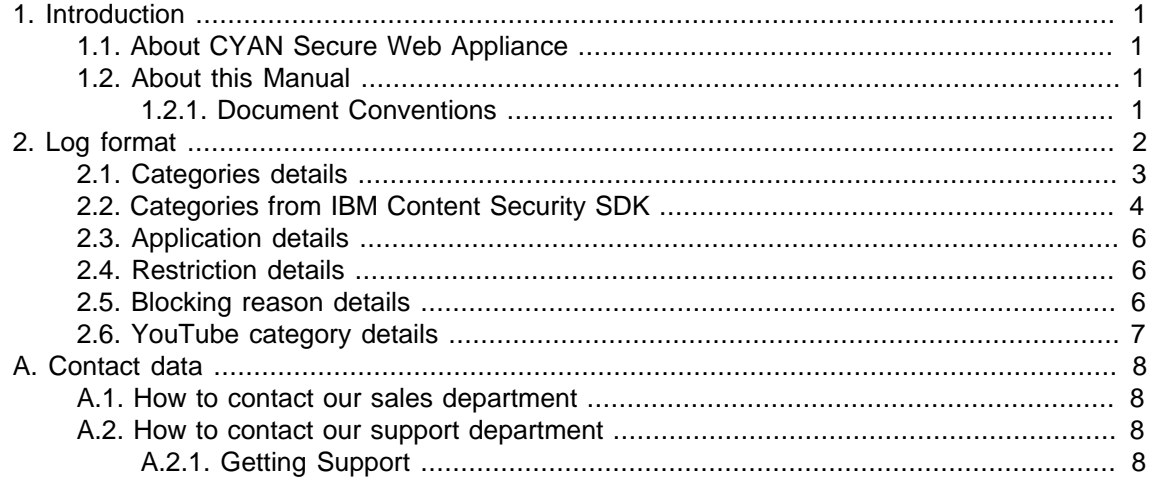

# **List of Figures**

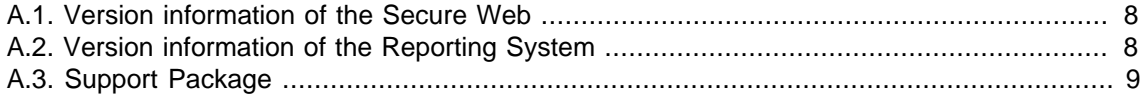

### <span id="page-3-0"></span>**1. Introduction**

#### <span id="page-3-1"></span>**1.1. About CYAN Secure Web Appliance**

The all-in-one appliance hardware solution developed by CYAN Networks is an optimal customized platform that makes the deployment of Secure Web very easy. The Appliance includes a complete pre-installed Secure Web, as well as a Web Admin Interface used for the configuration of the entire machine. The product can easily be integrated into the already existing infrastructures. The configuration and other operating tasks are done with your favorite web browser, thus no knowledge about the integrated operating system is required.

### <span id="page-3-2"></span>**1.2. About this Manual**

This manual covers the format of the reporting log files. These log files are located in a log directory of the CYAN Secure Web installation (/opt/cyan/sweb/logs/). By default, the log files are named sweb.reporting.log.<number>. The .<number> part represents number of seconds since the epoch (1.1.1970) and it is not present in the most recent log file name. The log files are a good way to see what is happening on the Secure Web Proxy and it may help with debugging of traffic related issues.

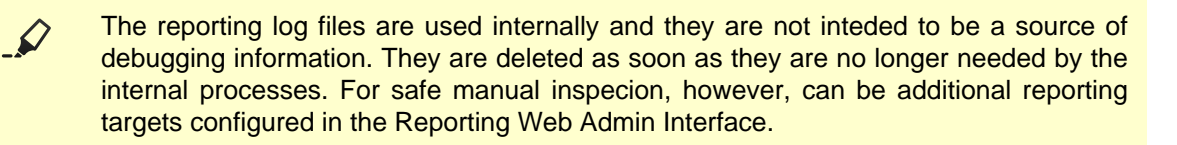

For a quick overview about the basic appliance setup, please see the documentation "CYAN Secure Web Appliance Getting Started Guide".

This manual is to be used with a Secure Web appliance with version 2.1.9 and above.

For additional documentation, please see our document repository on [http://www.cyan](http://www.cyan-networks.com/documentation)[networks.com/documentation](http://www.cyan-networks.com/documentation)

#### <span id="page-3-3"></span>**1.2.1. Document Conventions**

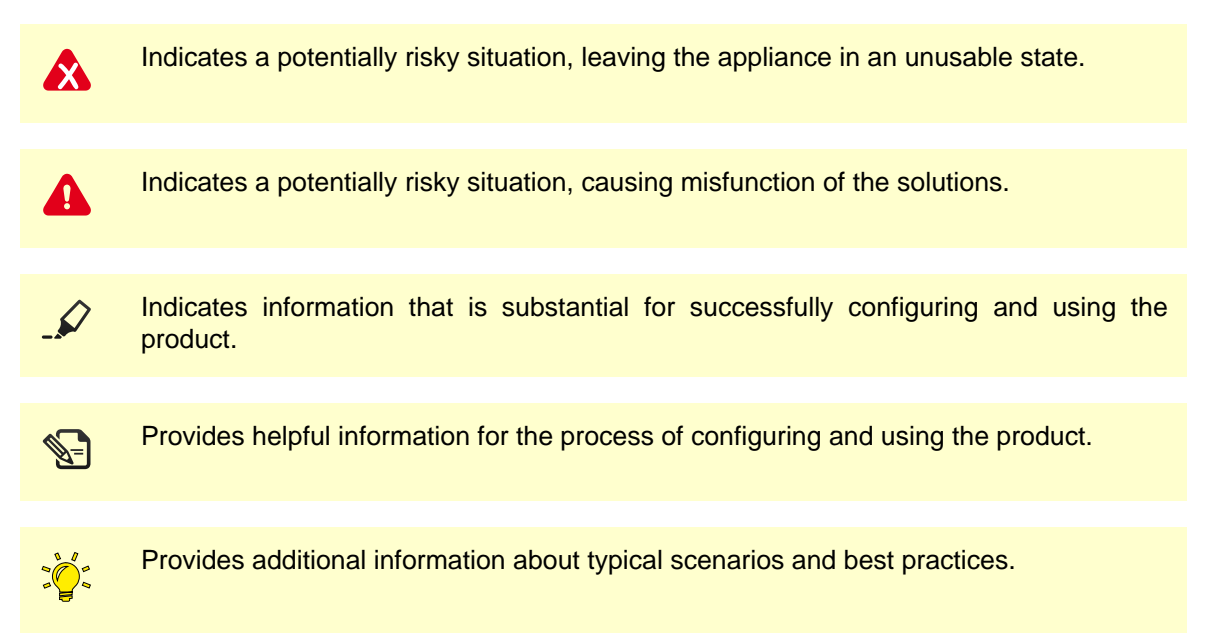

### <span id="page-4-0"></span>**2. Log format**

The reporting log file consists of lines where each line represents a set of fields separated by a semicolon (also known as the CSV format). A semicolon is used just for separating the fields. Any field that might contain an arbitrary semicolon is URL encoded (meaning that for example the semicolon character ";" will be represented as "%3B").

Some of the field are optional and must be manually turned on in the Web Admin Interface prior receiving any information related to these fields. They will remain empty until you do so. Each of the following fields having this necessity has a note about it in its description. Fields Authentication instance, Authentication container, and Authentication credential will also by default remain empty when an authentication attempt is not completely successful. This behavior can be again changed in the Web Admin Interface.

- 1. **Format ID** determines what format is used in the current line. Currently, the highest format number is 1006.
- 2. **Date and time** when was the record created, in ISO representation. ("2013-12-24 17:42:08.635+01:00")
- 3. **Request method** URL encoded, examples: "GET", "PUT", "CONNECT".
- 4. **Request protocol** URL encoded, example: "http".
- 5. **Host name** URL encoded, example: "www.news.com".
- 6. **Path and file name of the requested file** URL encoded, example: "/index.html".
- 7. **Web server response code** example: "200" (OK), "0" (blocked request)
- 8. **Content length** numeric value representing length of the requested file in bytes.
- 9. **MIME type** URL encoded type of the requested file, example: "text/html", empty for blocked requests.
- 10. **Category number** numeric identifier of the request's category. See [Section 2.1, "Categories](#page-5-0) [details"](#page-5-0) for the complete list of possible values. User defined categories (in menu Services / Proxy Settings / URL Filter) have numbers starting from 30000 in order they have been defined. Categories from IBM Content Security SDK have numbers starting from 40000 and there may be more that one category present if these categories are used. For the completese list of category number values please see [Section 2.2, "Categories from IBM](#page-6-0) [Content Security SDK".](#page-6-0)
- 11. **Application type** Application type of the request. See [Section 2.3, "Application details"](#page-8-0) for the complete list of possible values.
- 12. **Category name** Name user-defined category if any matched at all (otherwise this field remains empty).
- 13. **User Agent** User-Agent string from the request, for example "Mozilla/5.0 (X11; Linux x86\_64; rv:12.0) Gecko/20100101 Firefox/12.0". This field is optional.
- 14. **Referer** The address of the previous web page from which a link to the currently requested page was followed. This field is optional.
- 15. **Client IP address**
- 16. **Server IP address**
- 17. **Number of bytes received from client** numeric value.
- 18. **Number of bytes sent to client** numeric value.
- 19. **Number of bytes received from server** numeric value.
- 20. **Number of bytes sent to server** numeric value.
- 21. **Connection duration** Numeric value representing the duration of the connection in milliseconds.
- 22. **Cache hit** value "cached" if the file was served from cache, empty otherwise.
- 23. **Restriction** Blocking status of the connection. See [Section 2.4, "Restriction details"](#page-8-1) for a complete list of possible values.
- 24. **Blocking reason** Numeric value representing the reason for blocking the current connection. See [Section 2.5, "Blocking reason details"](#page-8-2) for the complete list of possible values.
- 25. **Virus name** virus name string, empty string if no virus found or virus name is not known.
- 26. **Authentication instance** Name of the authentication instance through which the request was authenticated.
- 27. **Authentication container** Name of an authentication container (e.g. group).
- 28. **Authentication credential** Name of an authentication credential (e.g. user name).
- 29. **Connection filter** Name of a filter applied to this connection.
- 30. **Web 2.0 site ID** ID of a particular site in the list present in menu Services / Profile tree / <profile> / Web 2.0 / Web 2.0 Policy in the top level (list is grouped by site) or second level (list is grouped by usage) of the hierarchy. What kind of grouping is being used can be viewed and changed in menu Services / Proxy Settings / Web 2.0 / Web 2.0 Policy.
- 31. **Web 2.0 usage ID** When grouping by usage is active (see previous item), this field matches the top level items in the list in Services / Profile tree / <profile> / Web 2.0 / Web 2.0 Policy.
- 32. **Web 2.0 control ID** When grouping by site is active (see previous item), this field matches the second level items in the list in Services / Profile tree / <profile> / Web 2.0 / Web 2.0 Policy.
- 33. **YouTube ID** Numeric representation of category under which was a request categorized. These categories can be found in menu Services / Profile tree / <profile> / Web 2.0 / YouTube Categories. See [Section 2.6, "YouTube category details"](#page-9-0) for the complete list of possible values.
- 34. **S2C bandwidth bucket ID** ID of bandwidth profile used for downstream connection. List of these profiles can be found in menu Services / Proxy Settings / Bandwidth Management.
- 35. **C2S bandwidth bucket ID** ID of bandwidth profile used for upstream directed connection. List of these profiles can be found in menu Services / Proxy Settings / Bandwidth Management.
- 36. **Port** Port number used in URL of a request. If no port is specified, the default value will be used. An example: http://www.google.com will the standard HTTP port 80 assigned, localhost:9992/sweb will have port number 9992 assigned.

#### <span id="page-5-0"></span>**2.1. Categories details**

Category numbers resolve to the following list:

- 0 None
- 1 Pornography 17 Education 2 Gambling 2 Games 3 Violence 19 Webmail

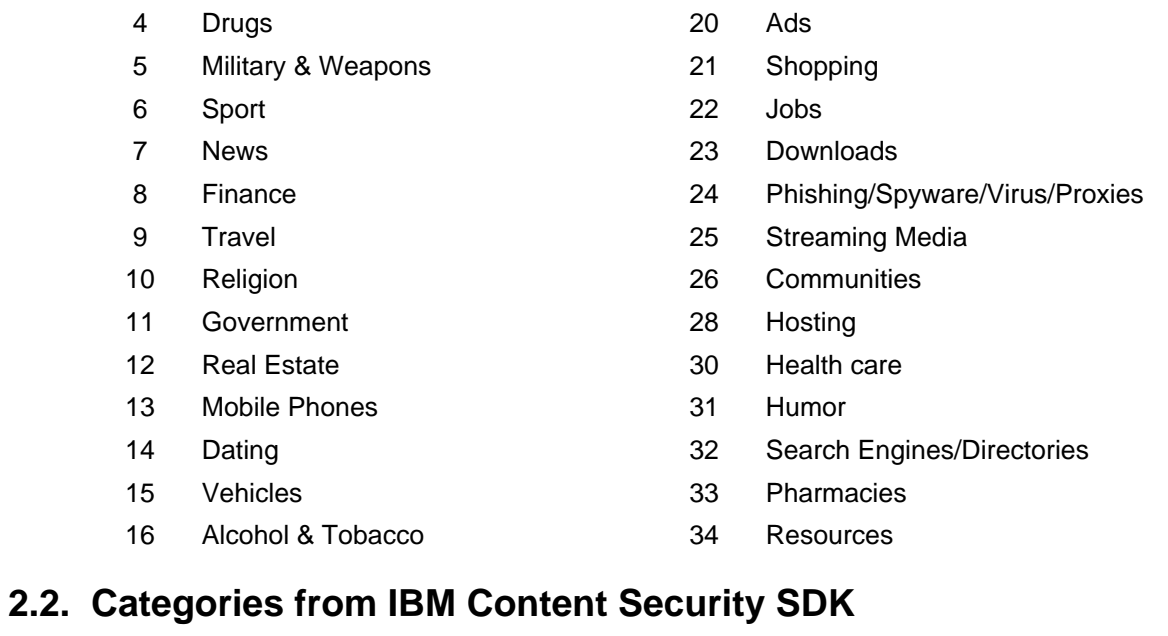

<span id="page-6-0"></span>Category numbers resolve to the following list:

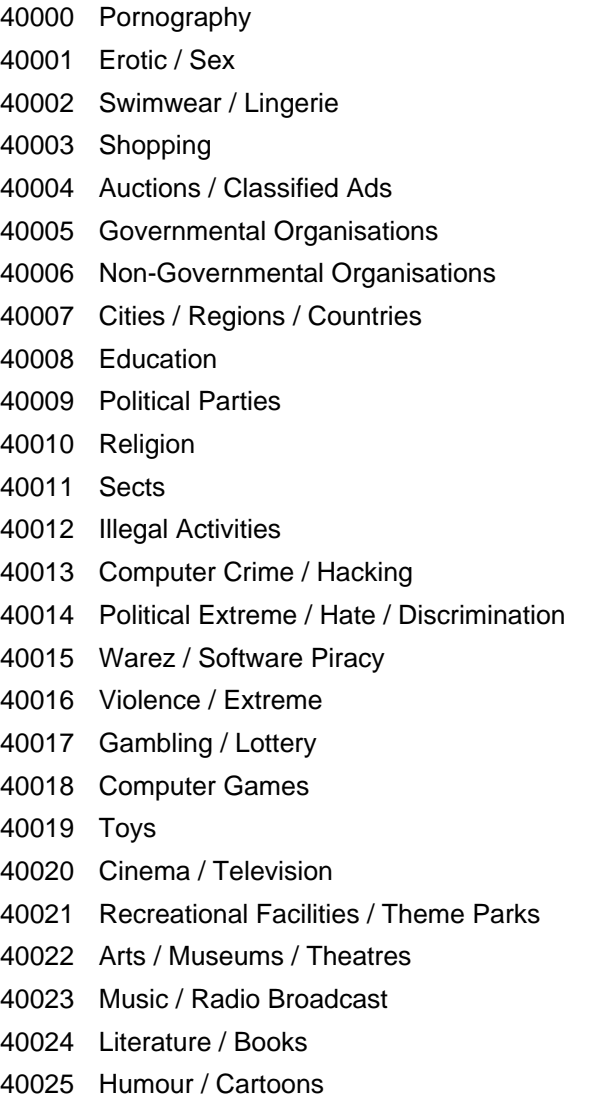

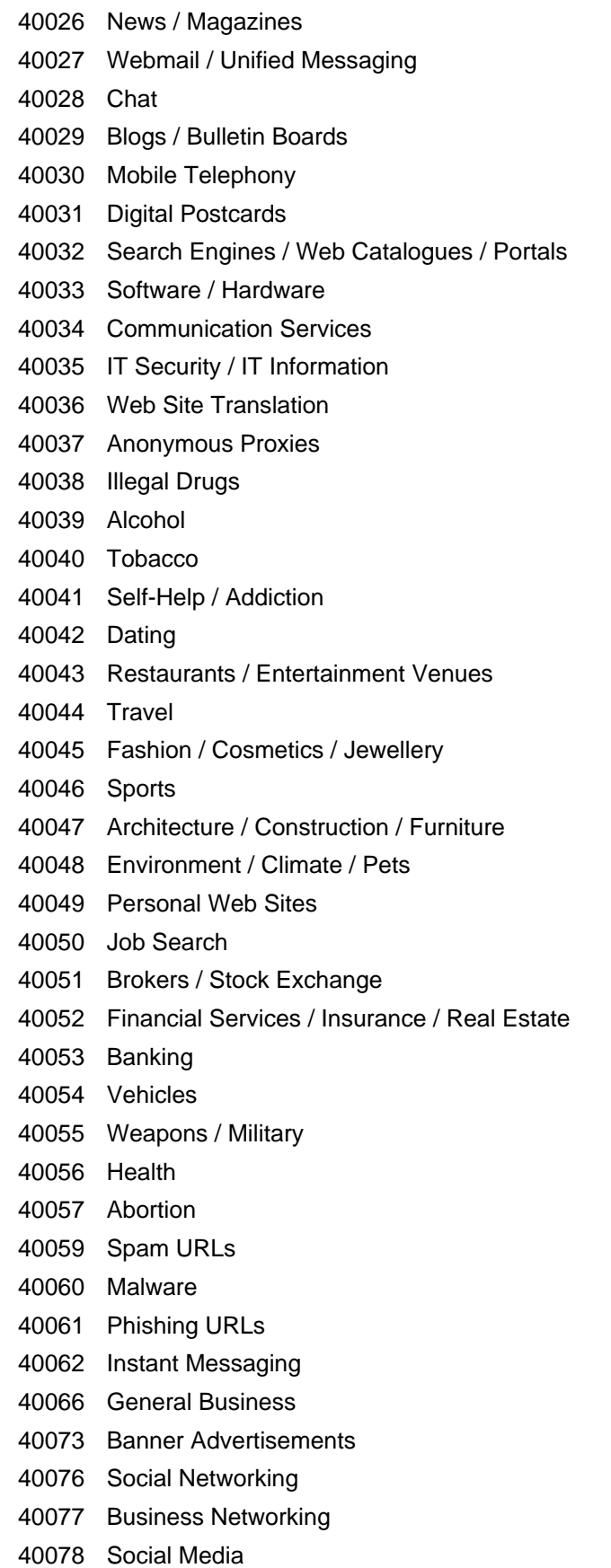

Web Storage

Category 80

### <span id="page-8-0"></span>**2.3. Application details**

Currently supported applications:

- Unknown/Untested
- 1 Audio/Video 10 PDF file
- 2 Image 12 Messenger applications
- 3 Archive 13 Web Proxy
- Executable 14 Skype
- 5 Binary file 15 Remote management tools
- Office application
- 7 Java or ActiveX content 97 Tunnels
- 8 iTunes request 198 Trusted
- 9 Flash animation 199 Text

### <span id="page-8-1"></span>**2.4. Restriction details**

These values show the status of the connection:

- Connection allowed
- Connection denied
- Connection allowed because of SUP policy override

#### <span id="page-8-2"></span>**2.5. Blocking reason details**

Reason why the connection was blocked:

- Request not authenticated
- Method not allowed
- Protocol not allowed
- Proxy request not allowed
- Host request not allowed
- IP request not allowed
- Non-SSL tunneling not allowed through HTTPS proxy
- Non-HTTP requests not allowed through HTTPS proxy
- SSL Certificate error
- URL category denied
- Application denied
- Content (MIME) type denied
- File extension denied
- Request to localhost not allowed
- Blocked by Web 2.0 filter
- Blocked by YouTube filter
- Virus detected
- 4002 Error during virus scanning
- 4003 Invalid license for virus scanning
- 5001 Deep Archive Inspection error

#### <span id="page-9-0"></span>**2.6. YouTube category details**

Values of all the YouTube categories:

- 0 Unknown
- 
- 
- 
- 
- 
- 
- 
- 
- 
- 
- 11 People & Blogs 27 Movies Family
- 12 News & Politics 28 Movies Shorts
- 13 Entertainment 29 Shows
- 
- 
- 16 Nonprofits 32 Trailers
- 1 Film & Animation 17 Science & Technology
- 2 Autos & Vehicles 18 Movies Anime/Animation
- 3 Music 19 Movies
- 4 Pets & Animals 20 Movies Comedy
- 5 Sports 21 Movies Documentary
- 6 Travel & Events 22 Movies Action/Adventure
- 7 Short movies 23 Movies Classics
- 8 Videoblogging 24 Movies Foreign
- 9 Gaming 25 Movies Horror
- 10 Comedy 26 Movies Drama
	-
	-
	-
- 14 Education 20 Movies SciFi/Fantasy
- 15 Howto & Style 31 Movies Thriller
	-

### <span id="page-10-0"></span>**Appendix A. Contact data**

#### <span id="page-10-1"></span>**A.1. How to contact our sales department**

Tel.: +43 (1) 33933-0 Email: [sales@cyan-networks.com](mailto:sales@cyan-networks.com)

#### <span id="page-10-2"></span>**A.2. How to contact our support department**

Tel.: +43 (1) 33933-333 Email: [support@cyan-networks.com](mailto:support@cyan-networks.com)

#### <span id="page-10-3"></span>**A.2.1. Getting Support**

In case you should have any technical problems, or questions and would like to get support from our team, we kindly ask you to provide us with the following information:

- Description of your question or problem
- <span id="page-10-4"></span>• The version information of the product:
	- The version information of Secure Web can be found after logging into the Web Admin Interface in the top part of the screen:

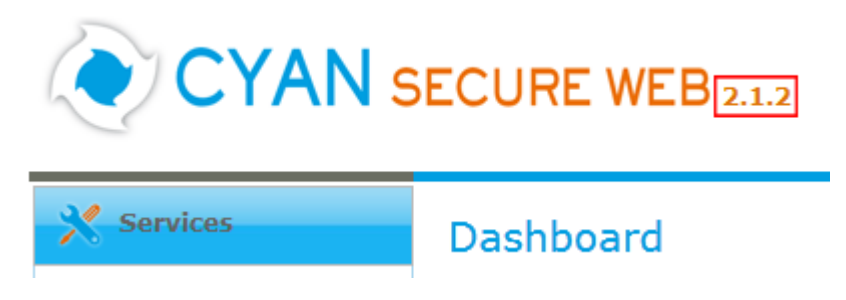

Figure A.1. Version information of the Secure Web

<span id="page-10-5"></span>• The version information of the Reporting System can be found after login in the top part of the screen of the Web Admin Interface:

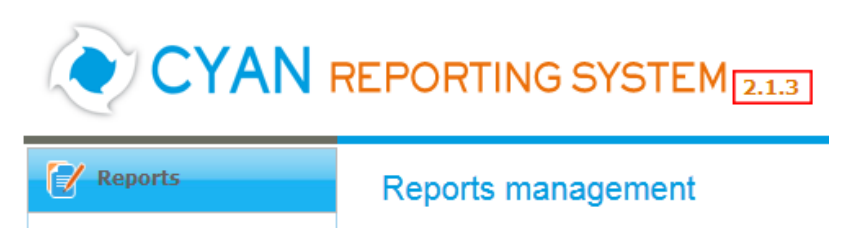

Figure A.2. Version information of the Reporting System

- All the information contained in the screen found in menu Services / Services / Overview
- In the case authentication is activated, provide us with the method in place (via Windows Agent, via Linux Agent, etc.)
- The deployment method of the Appliance (Out-of-line, In-Line, DMZ)
- The operation mode of the Appliance (dedicated mode, transparent mode)

• Information about the environment (proxy cascades that are used, firewalls and gateways involved in the infrastructure that are of relevance to the Appliance)

The appliance interface provides the possibility to create a support package that includes the configuration and log files of the system. This package can help us to track down the issue easier and faster. Please attach this package to your e-mail.

<span id="page-11-0"></span>In order to create a support pack, navigate to menu Appliances / Maintenance / Support and click on the Download button. You may select the files you want to provide to our support team and then download a package, which we kindly ask you to send to our support email address.

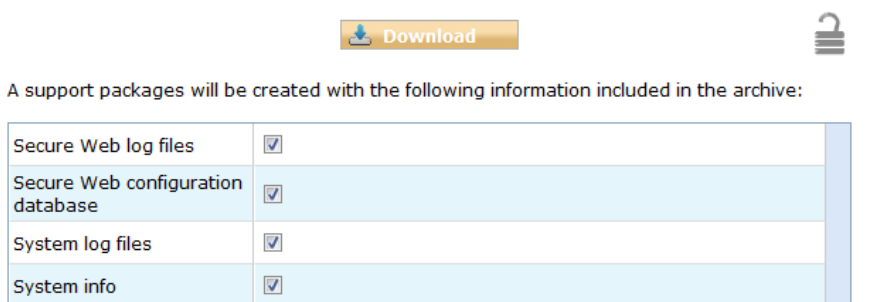

Figure A.3. Support Package

Further documentation about the product as well as technical white papers that describe certain use cases can be found in our documentation repository on our homepage:

<http://www.cyan-networks.com/documentation>